# Conectar movil Sony Ericson Z520i con bluetooh al pc

Por Paco Aldarias Raya

Impreso: 19 de agosto de 2006

Email: pacolinux arroba inicia punto es Web: <http://pagina.de/pacodebian> Con Linux Debian. En Valencia (España) El documento tiene version .html, y .pdf, cambiando en el navegador la parte final podrás acceder a ambos. Este documento es de libre reproducción siempre que se cite su fuente. Realizado con:  $\mathbb{F}$ FX

# **Índice**

<span id="page-0-0"></span>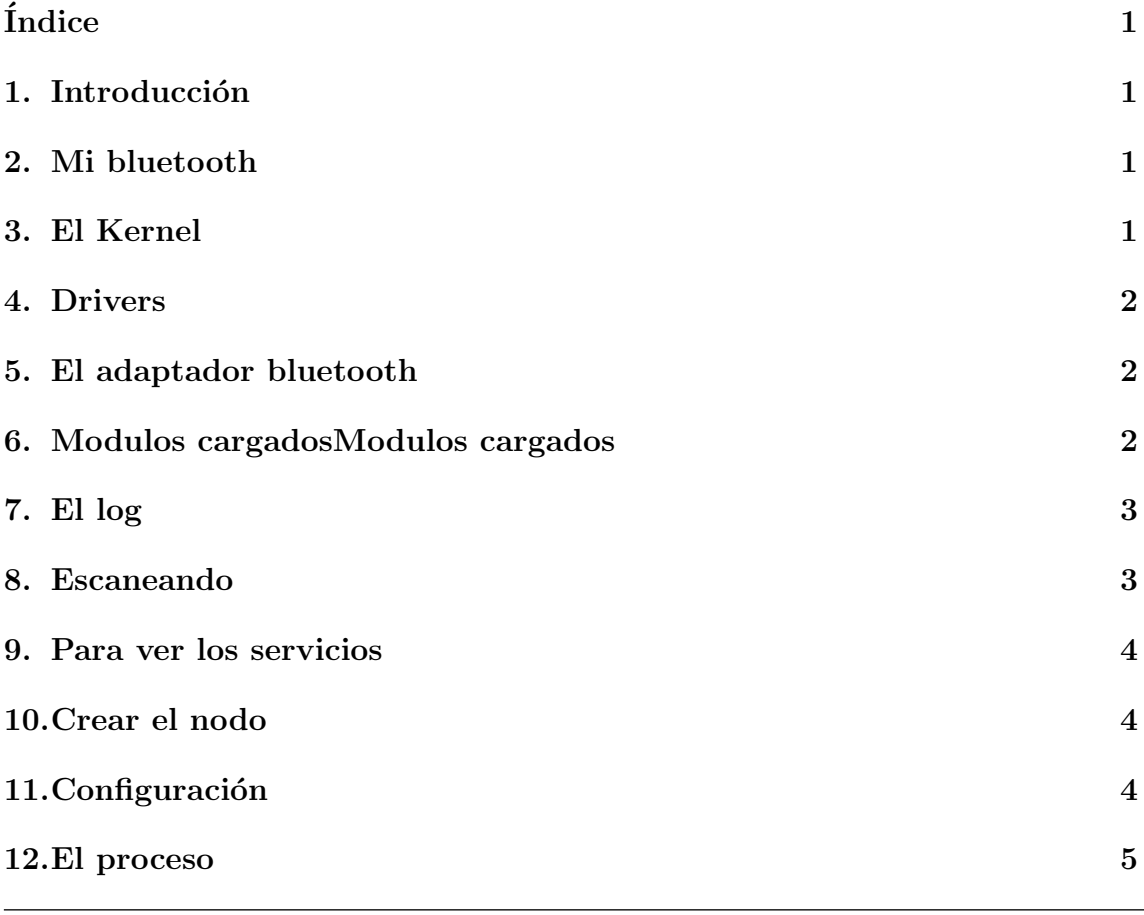

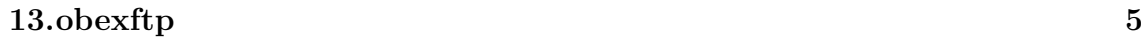

[14.Direcciones de interes](#page-5-1) 6

#### <span id="page-1-0"></span>1. Introducción

Sony Ericson Z520i

[http://www.sonyericsson.com/spg.jsp?cc=es&lc=es&ver=4000&template=p](http://www.sonyericsson.com/spg.jsp?cc=es&lc=es&ver=4000&template=pp1_loader&php=PHP1_10298&zone=pp&lm=pp1&pid=10298)p1 loader&php=PHP1 [10298&zone=pp&lm=pp1&pid=10298](http://www.sonyericsson.com/spg.jsp?cc=es&lc=es&ver=4000&template=pp1_loader&php=PHP1_10298&zone=pp&lm=pp1&pid=10298)

### <span id="page-1-1"></span>2. Mi bluetooth

**CONTACT** 

Adaptador USB 1.1 CLASE 2

```
Bluetooth Cambridge Silicon Radio, Ltd Bluetooth Dongle
http://www.bluetooth.com/products/prods.details.asp?CPID=1694&CAT=9
http://www.windigosys.com/app usbdongle.htm
```
### <span id="page-1-2"></span>3. El Kernel

Mi kernel: uname -a

Linux aldarias.dyndns.org 2.6.13.2 7 SMP Sat Sep 24 17:49:28 CEST 2005 i686 GNU/Lin

```
Networking --->
<M> Bluetooth subsystem support --->
Device Drivers --->
USB support ---
<M> EHCI HCD (USB 2.0) support
     [*] Full speed ISO transactions (EXPERIMENTAL)
     [*] Root Hub Transaction Translators (EXPERIMENTAL)
    <M> ISP116X HCD support
    <M> OHCI HCD support
    <M> UHCI HCD (most Intel and VIA) support
    <M> SL811HS HCD support
```
### <span id="page-1-3"></span>4. Drivers

http://coffelius.bloggear.net/archivos/2005/09/24/instalar-dispositivos-bluetoot Fichero:

/usr/src/linux/drivers/bluetooth/hci\_usb.c

A˜nadir:

/\* Bluetooth Cambridge Silicon Radio, Ltd Bluetooth Dongle\*/ { USB\_DEVICE(0x0a12,0x0001) },

lsusb dice que tengo este aparato:

Bus 001 Device 004: ID 0a12:001 Cambridge Silicon Radio, Ltd Bluetooth Dongle (HCI mode)

Para hacer que el kernel lo detecte es tan simple como seguir estos pasos:

#### <span id="page-2-0"></span>5. El adaptador bluetooth

Adapatador Bluetooth para puerto usb 1.1 class2 Contact lsusb

Bus 003 Device 002: ID 0a12:0001 Cambridge Silicon Radio, Ltd Bluetooth Dongle (HCI

#### <span id="page-2-1"></span>6. Modulos cargadosModulos cargados

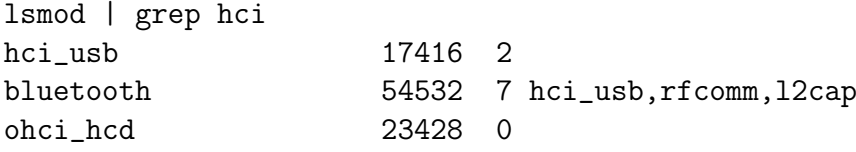

### <span id="page-2-2"></span>7. El log

cat /var/log/kern.log

```
Dec 18 14:29:59 aldarias kernel: Bluetooth: HCI device and connection manager initi
Dec 18 14:29:59 aldarias kernel: Bluetooth: HCI socket layer initialized
Dec 18 14:30:18 aldarias kernel: ohci_hcd 0000:00:02.1: wakeup
Dec 18 14:30:19 aldarias kernel: usb 3-1: new full speed USB device using ohci_hcd
Dec 18 14:30:30 aldarias kernel: kobject_register failed for uhci_hcd (-17)
Dec 18 14:30:30 aldarias kernel: [<c0230d3b>] kobject_register+0x6b/0x80
Dec 18 14:30:30 aldarias kernel: [<c01400c2>] mod_sysfs_setup+0x62/0xd0
Dec 18 14:30:30 aldarias kernel: [<c01416c8>] load_module+0xaf8/0xcd0
Dec 18 14:30:30 aldarias kernel: [<c0141943>] sys_init_module+0x73/0x240
Dec 18 14:30:30 aldarias kernel: [<c01034d1>] syscall_call+0x7/0xb
Dec 18 14:30:30 aldarias kernel: kobject_register failed for ehci_hcd (-17)
Dec 18 14:30:30 aldarias kernel: [<c0230d3b>] kobject_register+0x6b/0x80
Dec 18 14:30:30 aldarias kernel: [<c01400c2>] mod_sysfs_setup+0x62/0xd0
Dec 18 14:30:30 aldarias kernel: [<c01416c8>] load_module+0xaf8/0xcd0
Dec 18 14:30:30 aldarias kernel: [<c0141943>] sys_init_module+0x73/0x240
Dec 18 14:30:30 aldarias kernel: [<c01034d1>] syscall_call+0x7/0xb
Dec 18 14:38:48 aldarias kernel: kobject_register failed for uhci_hcd (-17)
Dec 18 14:38:48 aldarias kernel: [<c0230d3b>] kobject_register+0x6b/0x80
```
Dec 18 14:38:48 aldarias kernel: [<c01400c2>] mod\_sysfs\_setup+0x62/0xd0 Dec 18 14:38:48 aldarias kernel: [<c01416c8>] load\_module+0xaf8/0xcd0 Dec 18 14:38:48 aldarias kernel: [<c0141943>] sys\_init\_module+0x73/0x240 Dec 18 14:38:48 aldarias kernel: [<c01034d1>] syscall\_call+0x7/0xb Dec 18 14:38:48 aldarias kernel: kobject\_register failed for ehci\_hcd (-17) Dec 18 14:38:48 aldarias kernel: [<c0230d3b>] kobject\_register+0x6b/0x80 Dec 18 14:38:48 aldarias kernel: [<c01400c2>] mod\_sysfs\_setup+0x62/0xd0 Dec 18 14:38:48 aldarias kernel: [<c01416c8>] load\_module+0xaf8/0xcd0 Dec 18 14:38:48 aldarias kernel: [<c0141943>] sys\_init\_module+0x73/0x240 Dec 18 14:38:48 aldarias kernel: [<c01034d1>] syscall\_call+0x7/0xb

#### <span id="page-3-0"></span>8. Escaneando

listado de los dispositivos y su direccion hcitool scan

```
Scanning ...
```
00:13:70:E7:95:AD Ponce

Ponce es el nombre del bluetooth en el movil

```
hciconfig -a
hci0: Type: USB
        BD Address: 00:0A:84:AA:4A:7F ACL MTU: 192:8 SCO MTU: 64:8
        UP RUNNING PSCAN ISCAN
        RX bytes:426 acl:0 sco:0 events:22 errors:0
        TX bytes:339 acl:0 sco:0 commands:17 errors:0
        Features: 0xff 0xff 0x8f 0xf8 0x18 0x18 0x00 0x80
        Packet type: DM1 DM3 DM5 DH1 DH3 DH5 HV1 HV2 HV3
        Link policy: RSWITCH HOLD SNIFF PARK
        Link mode: SLAVE ACCEPT
        Name: 'aldarias.dyndns.org-0'
        Class: 0x3e0100
        Service Classes: Networking, Rendering, Capturing
        Device Class: Computer, Uncategorized
        HCI Ver: 1.2 (0x2) HCI Rev: 0x639 LMP Ver: 1.2 (0x2) LMP Subver: 0x639
        Manufacturer: Cambridge Silicon Radio (10)
```
## <span id="page-3-1"></span>9. Para ver los servicios

sdptool browse 00:13:70:E7:95:AD

Service Name: OBEX File Transfer Service RecHandle: 0x10001

```
Service Class ID List:
  "OBEX File Transfer" (0x1106)
Protocol Descriptor List:
  "L2CAP" (0x0100)
  "RFCOMM" (0x0003)
    Channel: 10
  "OBEX" (0x0008)
Language Base Attr List:
  code_ISO639: 0x656e
  encoding: 0x6a
  base_offset: 0x100
Profile Descriptor List:
  "OBEX File Transfer" (0x1106)
    Version: 0x0100
```
Permite ver el canal es el 10.

## <span id="page-4-0"></span>10. Crear el nodo

mknod /dev/ttyUB0 c 216 0

## <span id="page-4-1"></span>11. Configuración

```
hciconfig
```

```
hci0: Type: USB
        BD Address: 00:0A:84:AA:4A:7F ACL MTU: 192:8 SCO MTU: 64:8
        UP RUNNING PSCAN ISCAN
        RX bytes:426 acl:0 sco:0 events:22 errors:0
        TX bytes:339 acl:0 sco:0 commands:17 errors:0
```
## <span id="page-4-2"></span>12. El proceso

```
ps -ae | grep hcid
5114 ? 00:00:00 hcid
```
## <span id="page-4-3"></span>13. obexftp

hcitool scan

```
Scanning ...
      00:16:20:45:95:32 Z520i
```
Listado:

```
obexftp -b 00:16:20:45:95:32 -B 7 -l
Browsing 00:16:20:45:95:32 ...
Channel: 6
No custom transport
Connecting...done
Receiving "(null)"... <?xml version="1.0" encoding="UTF-8"?>
<!DOCTYPE folder-listing SYSTEM "obex-folder-listing.dtd">
<! --XML Coder, Sep 6 2005, 17:35:19, (C) 2001 Sony Ericsson Mobile Communications AB
-->
<folder-listing version="1.0"><folder name="Im\tilde{A}<sub>i</sub>genes"/>
<folder name="Sonidos"/>
<folder name="Temas"/>
<folder name="VÃdeos"/>
<folder name="Otros"/>
</folder-listing>
done
```
Enviar un archivo al movil:

obexftp -b Z520i -B 7 -p farm.mp3

Coger un archivo del movil

obexftp -b Z520i -c Imágenes/camera\_semc/100MSDCF -g DSC00006.JPG

#### <span id="page-5-1"></span>14. Direcciones de interes

- Conectar el Motorola V550 al meu GNU/Linux amb Bluetooth <http://linuxbcn.homeip.net/node/58>
- Bluetooth bajo GNU/Linux <http://www.gpltarragona.org/node/view/336>
- BlueTooth en Linux HOWTO http://www.asturlinux.org/<sup>∼</sup>[alvaro/noticias/docs/bthowto/adjuntos/](http://www.asturlinux.org/~alvaro/noticias/docs/bthowto/adjuntos/bluetooth.howto.htm) [bluetooth.howto.htm](http://www.asturlinux.org/~alvaro/noticias/docs/bthowto/adjuntos/bluetooth.howto.htm)
- GNOME Bluetooth Subsystem <http://usefulinc.com/software/gnome-bluetooth/>
- BlueTooth en Linux HOWTO <http://www.asturlinux.org/comunidad/BlueToothHowTo>
- Linux Bluetooth [http://acs.barrapunto.org/](http://acs.barrapunto.org/~acs/LinuxBluetooth.pdf)<sup>∼</sup>acs/LinuxBluetooth.pdf
- Red [http://www.sromero.org/linux/bluetooth](http://www.sromero.org/linux/bluetooth_ht.php)\_ht.php
- Guía del Bluetooth en Gentoo <http://www.gentoo.org/doc/es/bluetooth-guide.xml>
- Fitxers de video 3gpp amb linux <http://www.comesfa.org/node/1697>
- Bluetooth en Linux [http://es.wikibooks.org/wiki/Hacks](http://es.wikibooks.org/wiki/Hacks_para_Unix-like:Bluetooth_en_Linux) para Unix-like:Bluetooth en Linux Bluetooth and Linux <http://www.holtmann.org/linux/bluetooth/>
- Bluetooth,. kdebluetooth <http://bits.sid3windr.be/tm8000/>
- HOWTO: Using Bluetooth to acces Mobile Phone and use BT-Headset to use Skype <http://ubuntuforums.org/showthread.php?t=75978&highlight=bluetooth>
- $\blacksquare$  Cómo conectar un móvil al ordenador con Bluetooth <http://gpul.org/node/view/140>
- The KDE Bluetooth Framework <http://kde-bluetooth.sourceforge.net/>
- The KDE Bluetooth -ita [http://www.mepisitalia.org/modules/newbb/viewtopic.php?viewmode=f](http://www.mepisitalia.org/modules/newbb/viewtopic.php?viewmode=flat&order=ASC&topic_id=469&forum=2&move=next&topic_time=1123495832)lat&order= ASC&topic [id=469&forum=2&move=next&topic](http://www.mepisitalia.org/modules/newbb/viewtopic.php?viewmode=flat&order=ASC&topic_id=469&forum=2&move=next&topic_time=1123495832) time=1123495832
- Cómo conectar el móvil al ordenador [http://www.clubsonyericsson.com/es/soporte](http://www.clubsonyericsson.com/es/soporte_conectar.shtml) conectar.shtml